======================================================================

Control Commands for NEC Plasma (Basic) Rev 1.0

Copyright (C) NEC Solutions (America), Inc. 2002-2006

---------------------------------------------------------------------- Updated on November 29, 2006

----------------------------------------------------------------------

This file contains information about NEC plasma control commands.

Model Name

- VP : PX-42VP4/42VP4D/42VP5
- VM : PX-42VM4/42VM5
- VR : PX-42VR5
- XM : PX-42XM2/42XM3/42XM4/42XM5/50XM3/50XM4/50XM5/50XM6/61XM2+/61XM3/61XM4/60XM5
- XR : PX-42XR3/42XR4/42XR5/50XR4/50XR5/50XR6/61XR3/61XR4/60XR5

======================================================================

#### **Contents**

- 1. Plasma Control
- 2. Connection Method
- 3. Interface Conditions
- 4. List of Commands
- 5. Command Descriptions
- 6. Table of Response Error Codes

======================================================================

======================================================================

1. Plasma Control

----------------------------------------------------------------------

NEC plasmas make use of control commands that control the functions of the plasma via connection with a personal computer or another device.

2. Connection Method

----------------------------------------------------------------------

The following 3 kinds of connection methods are available for sending and receiving control commands.

1. Serial connection using the serial port on the plasma A serial cable is required.

Status of supported connection

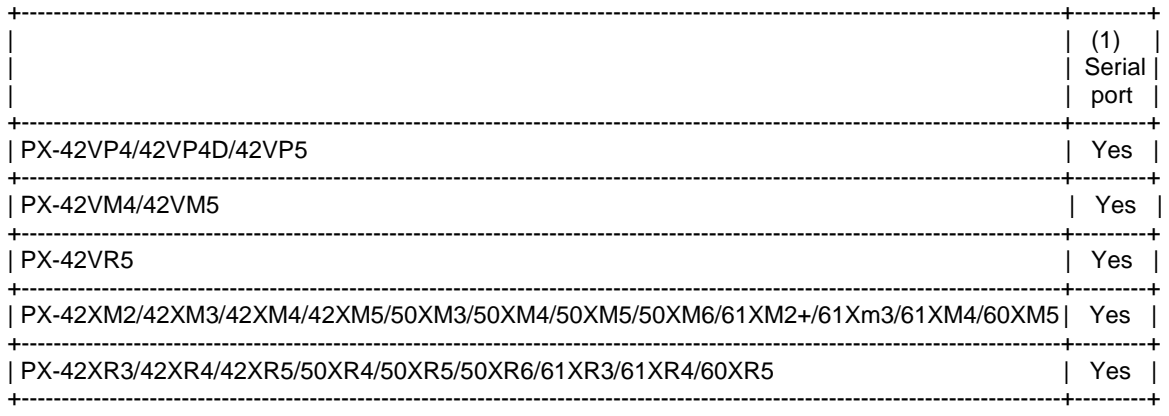

Yes: Supported

No: Not supported

======================================================================

3. Interface Conditions

---------------------------------------------------------------------- Serial connection

----------------------------------------------------------------------

The communications method conforms to the RS-232C standard.

 Baud rate: 9600 bps Data length: 8 bits Parity bit: Odd parity Stop bits: 1 bit Communications mode: Full duplex

The control connector is described below.

The PC CONTROL connector is a D-SUB 9-pin connector.

```
 1 
2 To TxD of PC 
3 To RxD of PC 
4 
5 To GND of PC 
6 
7 To CTS of PC 
8 To RTS of PC 
9
```
======================================================================

4. List of Commands

----------------------------------------------------------------------

\* Example for command

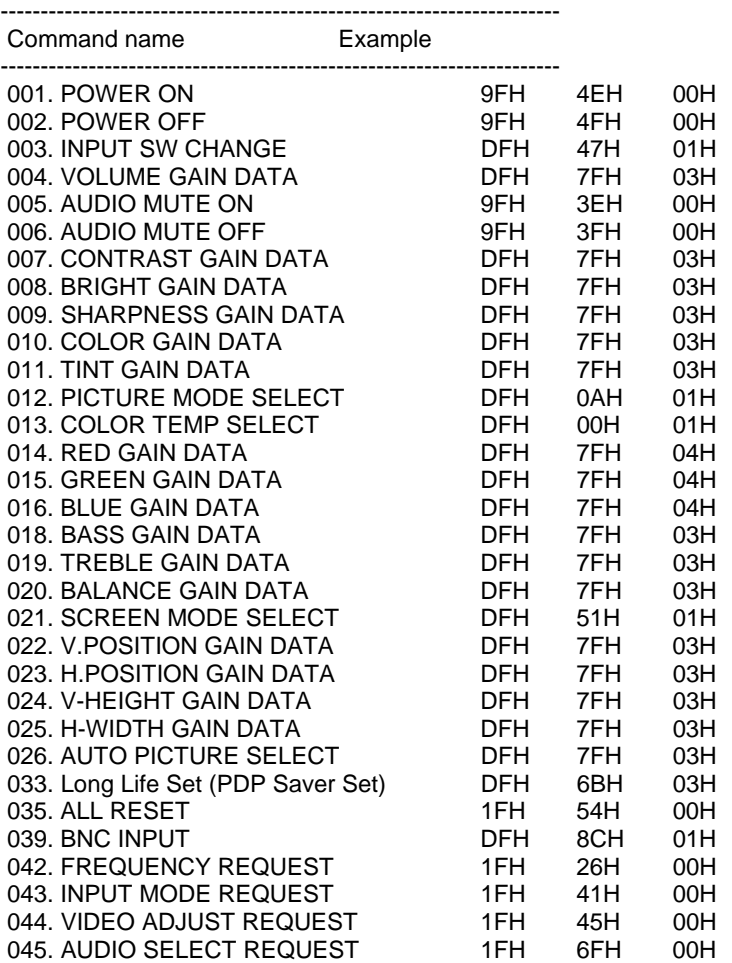

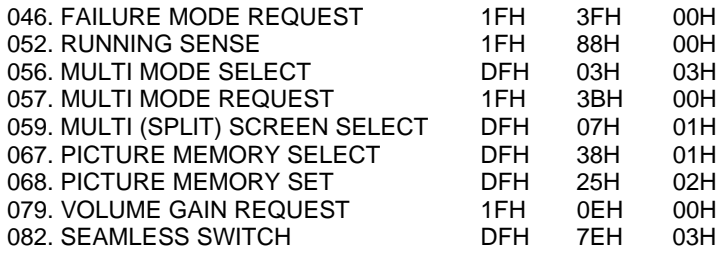

\* Availability by Model

----------------------------------------------------------------------

 Model No. -------------------------

 01 : PX-42VM4/42VP4/42VP4D 02 : PX-42XM2 03 : PX-50XM3 04 : PX-61XM2+ 05 : PX-42VM5/42VP5/42XM3 06 : PX-42VR5/42XR3 07 : PX-50XR4/61XR3 08 : PX-42XM4/42XM5/50XM6/50XM5/61XM4/60XM5 09 : PX-42XR4/42XR5/50XR5/50XR6/61XR4/60XR5

Meaning of Symbol

----------------------------------------------------- \* Supported

- Not supported

• Availability by Model

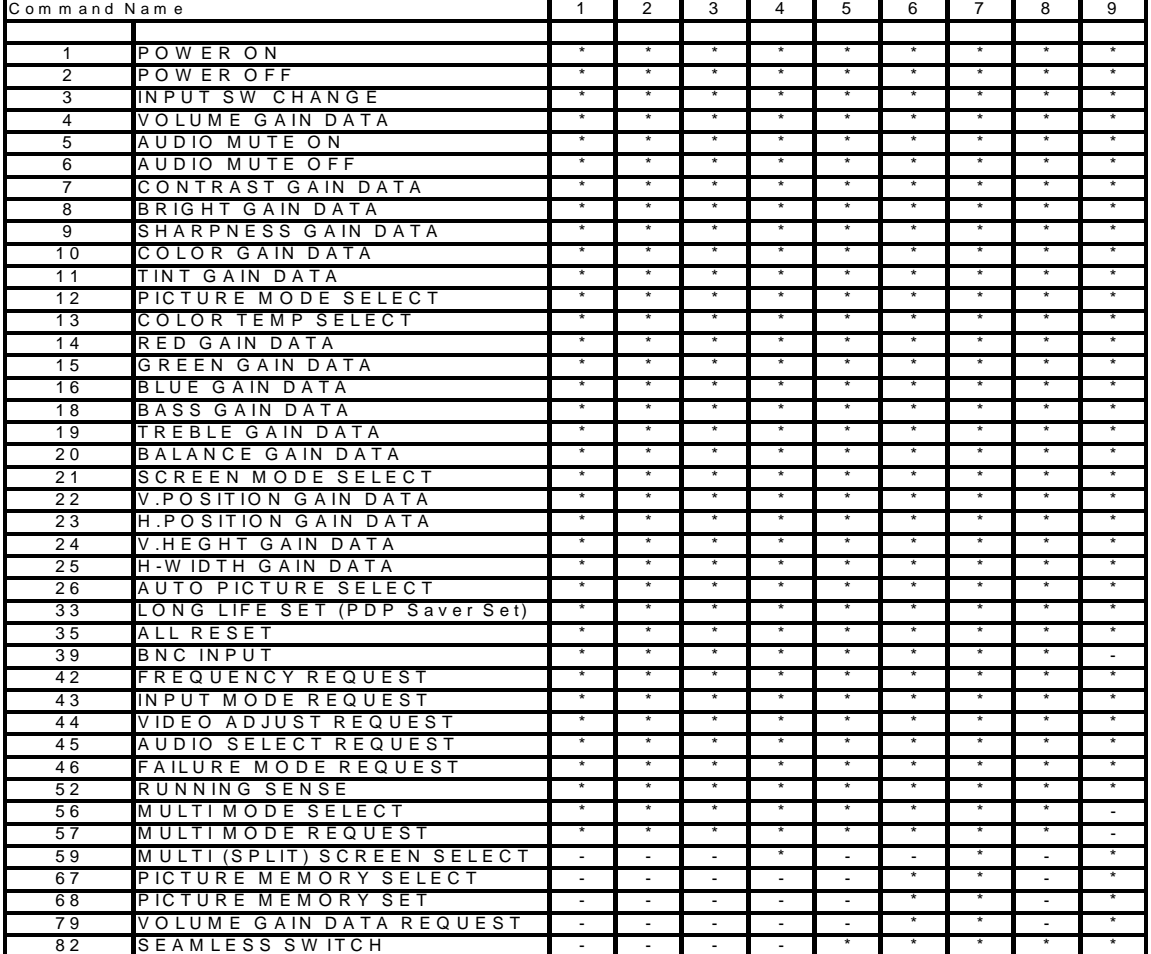

======================================================================

5. Command Descriptions

----------------------------------------------------------------------

Precautions with Inscriptions:

(\*3) Checksum : "CKS" inscription This is the value of the lower 8 bits of the results calculated in byte units from all the of the data up to the immediately preceding data. Example)

 20H 81H 01H 60H 01H 00H 03H  $+ + + + + + + = CKS$ 

(\*4) Response error number This is the value of the error number at the time of an error. See "NAK" of "6-2. Data portion of response".

001. POWER ON

\*\*\*\*\*\*\*\*\*\*\*\*\*\*\*\*\*\*\*\*\*\*\*\*\*\*\*\*\*\*\*\*\*\*\*\*\*\*\*\*\*\*\*\*\*\*\*\*\*\*\*\*\*\*\*\*\*\*\*\*\*\*\*\*\*\*\*\*\*\*

Function: This command switches on the main power of the plasma.

Command: 9FH 80H 60H 4EH 00H CKS

Response: At the time of a success 3FH 60H 80H 4EH 00H CKS

Supplement: The plasma doesn't accept another command during power on processing.

002. POWER OFF

\*\*\*\*\*\*\*\*\*\*\*\*\*\*\*\*\*\*\*\*\*\*\*\*\*\*\*\*\*\*\*\*\*\*\*\*\*\*\*\*\*\*\*\*\*\*\*\*\*\*\*\*\*\*\*\*\*\*\*\*\*\*\*\*\*\*\*\*\*\*

Function: This command switches off the main power of the plasma.

Command: 9FH 80H 60H 4FH 00H CKS

Response: At the time of a success 3FH 60H 80H 4FH 00H CKS

Supplement: The plasma doesn't accept another command during power off processing.

003. INPUT SW CHANGE

\*\*\*\*\*\*\*\*\*\*\*\*\*\*\*\*\*\*\*\*\*\*\*\*\*\*\*\*\*\*\*\*\*\*\*\*\*\*\*\*\*\*\*\*\*\*\*\*\*\*\*\*\*\*\*\*\*\*\*\*\*\*\*\*\*\*\*\*\*\*

Function: This command switches the input terminal.

#### Command:

DFH 80H 60H 47H 01H DATA00 CKS

Data Portion Contents

-------------------------------------------------------------------

DATA00 Input Select

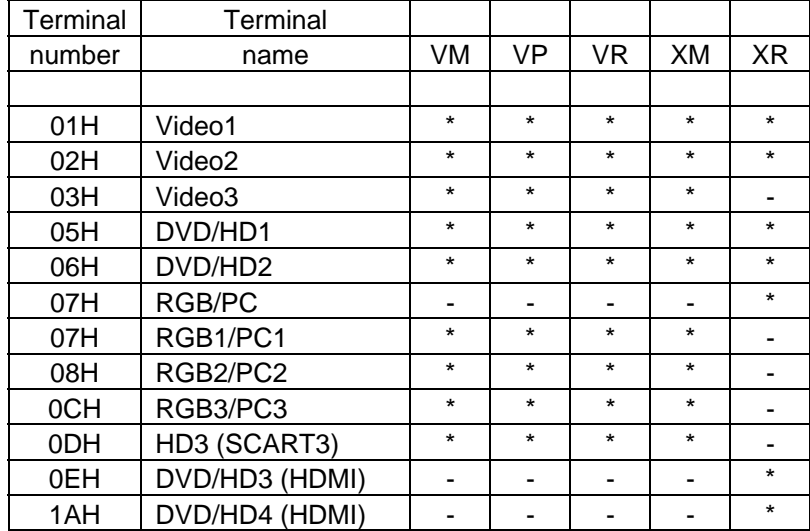

\* : Supported

- : Not supported

Response: At the time of a success 3FH 60H 80H 47H 00H CKS

Command example:

\* When switching to the Video1 connector DFH 80H 60H 47H 01H 01H 08H

004. VOLUME GAIN DATA

\*\*\*\*\*\*\*\*\*\*\*\*\*\*\*\*\*\*\*\*\*\*\*\*\*\*\*\*\*\*\*\*\*\*\*\*\*\*\*\*\*\*\*\*\*\*\*\*\*\*\*\*\*\*\*\*\*\*\*\*\*\*\*\*\*\*\*\*\*\* Function:

This command sets the volume.

# Command:

DFH 80H 60H 7FH 02H DATA00 DATA01 DATA02 CKS

# Data Portion Contents

-------------------------------------------------------------------

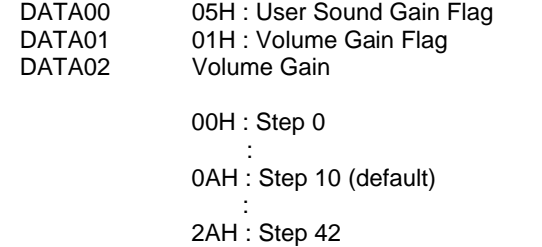

Response: At the time of a success 7FH 60H 80H 7FH 02H DATA00 DATA01 CKS Data Portion Contents

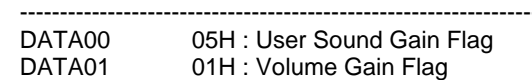

Command example:

\* Setting Volume to "10"

DFH 80H 60H 7FH 02H 05H 01H 46H

 005. AUDIO MUTE ON \*\*\*\*\*\*\*\*\*\*\*\*\*\*\*\*\*\*\*\*\*\*\*\*\*\*\*\*\*\*\*\*\*\*\*\*\*\*\*\*\*\*\*\*\*\*\*\*\*\*\*\*\*\*\*\*\*\*\*\*\*\*\*\*\*\*\*\*\*\* Function:

This command mutes the sound.

Command:

9FH 80H 60H 3EH 00H CKS

Response: At the time of a success 3FH 60H 80H 3EH 00H CKS

Supplement:

\* Sound mute is cancelled for the following: Input connector switching Video signal switching Volume adjustment

006. AUDIO MUTE OFF

\*\*\*\*\*\*\*\*\*\*\*\*\*\*\*\*\*\*\*\*\*\*\*\*\*\*\*\*\*\*\*\*\*\*\*\*\*\*\*\*\*\*\*\*\*\*\*\*\*\*\*\*\*\*\*\*\*\*\*\*\*\*\*\*\*\*\*\*\*\*

Function: This command cancels the sound muting.

Command:

9FH 80H 60H 3FH 00H CKS

Response: At the time of a success 3FH 60H 80H 3FH 00H CKS

007. CONTRAST GAIN DATA

\*\*\*\*\*\*\*\*\*\*\*\*\*\*\*\*\*\*\*\*\*\*\*\*\*\*\*\*\*\*\*\*\*\*\*\*\*\*\*\*\*\*\*\*\*\*\*\*\*\*\*\*\*\*\*\*\*\*\*\*\*\*\*\*\*\*\*\*\*\*

Function:

This command controls the Contrast gain of the picture.

Command:

DFH 80H 60H 7FH 03H DATA00 DATA01 DATA02 CKS

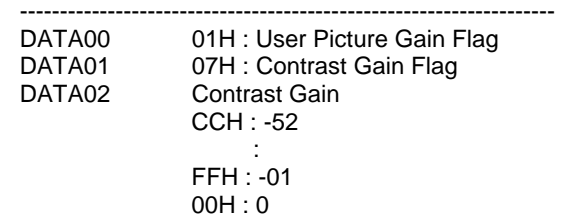

 $01H : +01$ **Service State State** 14H : +20

Response: At the time of a success 7FH 60H 80H 7FH 02H DATA00 DATA01 CKS

# Data Portion Contents

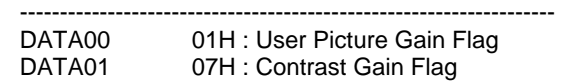

## 008. BRIGHT GAIN DATA

\*\*\*\*\*\*\*\*\*\*\*\*\*\*\*\*\*\*\*\*\*\*\*\*\*\*\*\*\*\*\*\*\*\*\*\*\*\*\*\*\*\*\*\*\*\*\*\*\*\*\*\*\*\*\*\*\*\*\*\*\*\*\*\*\*\*\*\*\*\*

# Function:

This command controls the Bright gain of the picture.

#### Command:

DFH 80H 60H 7FH 03H DATA00 DATA01 DATA02 CKS

#### Data Portion Contents

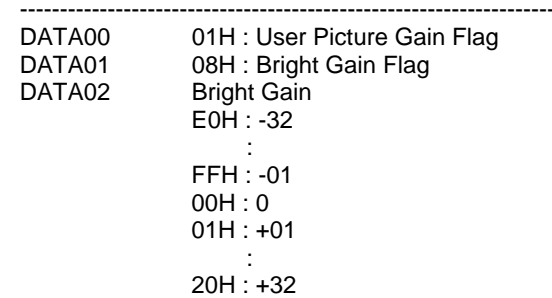

# Response: At the time of a success 7FH 60H 80H 7FH 02H DATA00 DATA01 CKS

## Data Portion Contents

 ------------------------------------------------------------------- DATA00 01H : User Picture Gain Flag DATA01 08H : Bright Gain Flag

## 009. SHARPNESS GAIN DATA

\*\*\*\*\*\*\*\*\*\*\*\*\*\*\*\*\*\*\*\*\*\*\*\*\*\*\*\*\*\*\*\*\*\*\*\*\*\*\*\*\*\*\*\*\*\*\*\*\*\*\*\*\*\*\*\*\*\*\*\*\*\*\*\*\*\*\*\*\*\*

# Function:

This command controls the Sharpness gain of the picture.

## Command:

DFH 80H 60H 7FH 03H DATA00 DATA01 DATA02 CKS

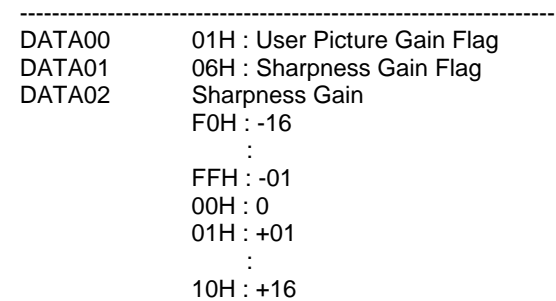

Only when an RGB signal is connected<br>DATA02 Sharpness Gain Sharpness Gain

> 01H : 1 02H : 2 03H : 3 04H : 4

Response: At the time of a success 7FH 60H 80H 7FH 02H DATA00 DATA01 CKS

Data Portion Contents

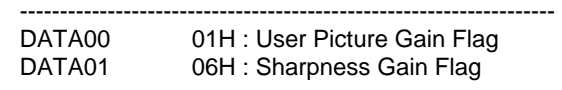

010. COLOR GAIN DATA

\*\*\*\*\*\*\*\*\*\*\*\*\*\*\*\*\*\*\*\*\*\*\*\*\*\*\*\*\*\*\*\*\*\*\*\*\*\*\*\*\*\*\*\*\*\*\*\*\*\*\*\*\*\*\*\*\*\*\*\*\*\*\*\*\*\*\*\*\*\*

Function:

This command controls the Color gain of the picture.

#### Command:

DFH 80H 60H 7FH 03H DATA00 DATA01 DATA02 CKS

# Data Portion Contents

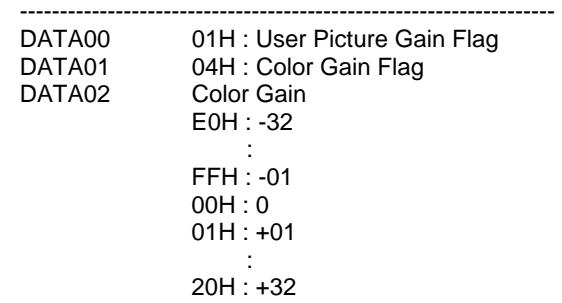

#### Response: At the time of a success 7FH 60H 80H 7FH 02H DATA00 DATA01 CKS

#### Data Portion Contents

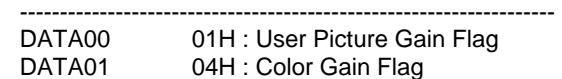

# 011. TINT GAIN DATA

\*\*\*\*\*\*\*\*\*\*\*\*\*\*\*\*\*\*\*\*\*\*\*\*\*\*\*\*\*\*\*\*\*\*\*\*\*\*\*\*\*\*\*\*\*\*\*\*\*\*\*\*\*\*\*\*\*\*\*\*\*\*\*\*\*\*\*\*\*\*

# Function:

This command controls the Tint gain of the picture.

## Command:

DFH 80H 60H 7FH 03H DATA00 DATA01 DATA02 CKS

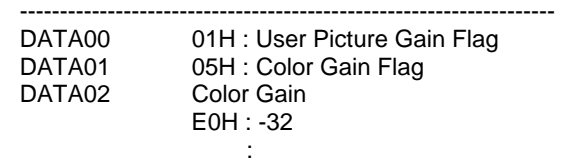

 FFH : -01 00H : 0  $01H : +01$ **Service State State** 20H : +32

Response: At the time of a success 7FH 60H 80H 7FH 02H DATA00 DATA01 CKS

Data Portion Contents

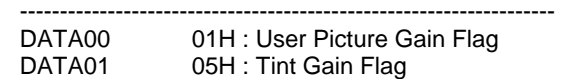

\* TINT Gain is from -22 (EAH) to +22 (16H) only during video.

012. PICTURE MODE SELECT

\*\*\*\*\*\*\*\*\*\*\*\*\*\*\*\*\*\*\*\*\*\*\*\*\*\*\*\*\*\*\*\*\*\*\*\*\*\*\*\*\*\*\*\*\*\*\*\*\*\*\*\*\*\*\*\*\*\*\*\*\*\*\*\*\*\*\*\*\*\*

# Function:

This command sets the Picture mode of the picture.

Command:

DFH 80H 60H 0AH 01H DATA00 CKS

#### Data Portion Contents

-------------------------------------------------------------------

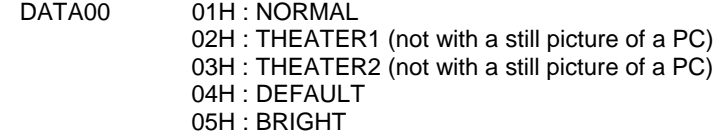

Response: At the time of a success 7FH 60H 80H 0AH DATA00 CKS

## Data Portion Contents

-------------------------------------------------------------------

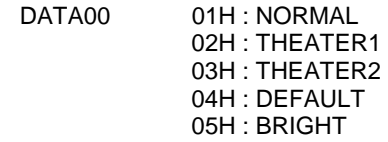

# 013. COLOR TEMP SELECT

\*\*\*\*\*\*\*\*\*\*\*\*\*\*\*\*\*\*\*\*\*\*\*\*\*\*\*\*\*\*\*\*\*\*\*\*\*\*\*\*\*\*\*\*\*\*\*\*\*\*\*\*\*\*\*\*\*\*\*\*\*\*\*\*\*\*\*\*\*\*

Function:

This command sets the Color Temp mode of the picture.

Command: DFH 80H 60H 00H 01H DATA00 CKS

Data Portion Contents

 ------------------------------------------------------------------- DATA00 01H : MIDDLE 02H : HIGH 03H : MIDDLE LOW

Response: At the time of a success 7FH 60H 80H 00H DATA00 CKS

Data Portion Contents

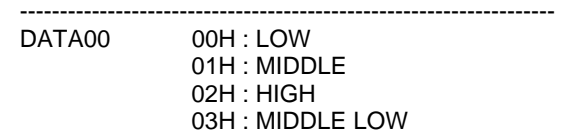

## 014. RED GAIN DATA

\*\*\*\*\*\*\*\*\*\*\*\*\*\*\*\*\*\*\*\*\*\*\*\*\*\*\*\*\*\*\*\*\*\*\*\*\*\*\*\*\*\*\*\*\*\*\*\*\*\*\*\*\*\*\*\*\*\*\*\*\*\*\*\*\*\*\*\*\*\*

Function:

This command controls the Red gain of the picture.

#### Command:

DFH 80H 60H 7FH 04H DATA00 DATA01 DATA02 DATA03 CKS

Data Portion Contents

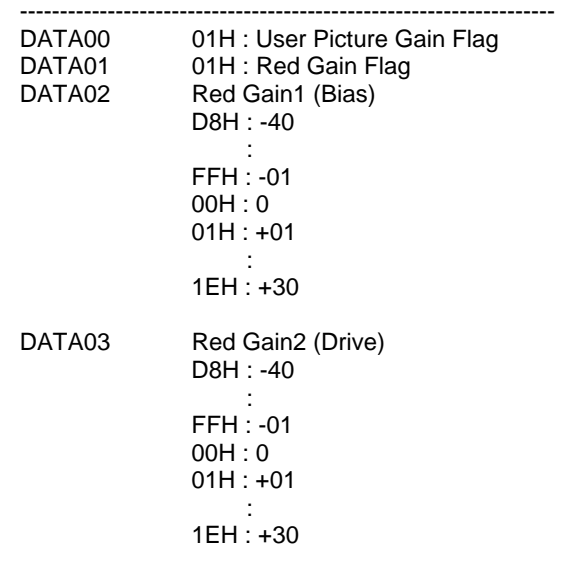

Response: At the time of a success 7FH 60H 80H 7FH 02H DATA00 DATA01 CKS

Data Portion Contents

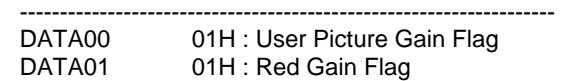

## 015. GREEN GAIN DATA

\*\*\*\*\*\*\*\*\*\*\*\*\*\*\*\*\*\*\*\*\*\*\*\*\*\*\*\*\*\*\*\*\*\*\*\*\*\*\*\*\*\*\*\*\*\*\*\*\*\*\*\*\*\*\*\*\*\*\*\*\*\*\*\*\*\*\*\*\*\*

## Function:

This command controls the Green gain of the picture.

## Command:

DFH 80H 60H 7FH 04H DATA00 DATA01 DATA02 DATA03 CKS

Data Portion Contents

 ------------------------------------------------------------------- DATA00 01H : User Picture Gain Flag DATA01 02H : Green Gain Flag DATA02 Green Gain1 (Bias)

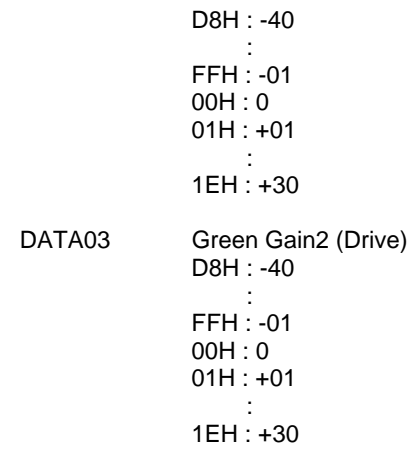

Response: At the time of a success 7FH 60H 80H 7FH 02H DATA00 DATA01 CKS

Data Portion Contents

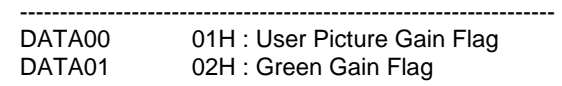

#### 016. BLUE GAIN DATA

\*\*\*\*\*\*\*\*\*\*\*\*\*\*\*\*\*\*\*\*\*\*\*\*\*\*\*\*\*\*\*\*\*\*\*\*\*\*\*\*\*\*\*\*\*\*\*\*\*\*\*\*\*\*\*\*\*\*\*\*\*\*\*\*\*\*\*\*\*\*

# Function:

This command controls the Blue gain of the picture.

## Command:

DFH 80H 60H 7FH 04H DATA00 DATA01 DATA02 DATA03 CKS

# Data Portion Contents

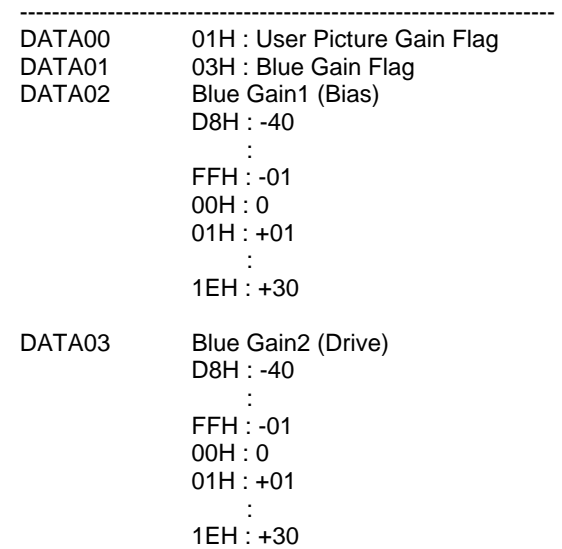

Response: At the time of a success 7FH 60H 80H 7FH 02H DATA00 DATA01 CKS

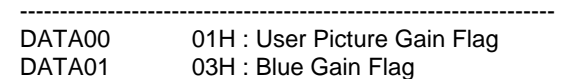

# 018. BASS GAIN DATA

\*\*\*\*\*\*\*\*\*\*\*\*\*\*\*\*\*\*\*\*\*\*\*\*\*\*\*\*\*\*\*\*\*\*\*\*\*\*\*\*\*\*\*\*\*\*\*\*\*\*\*\*\*\*\*\*\*\*\*\*\*\*\*\*\*\*\*\*\*\*

Function:

This command controls the Bass gain for the audio.

#### Command:

DFH 80H 60H 7FH 03H DATA00 DATA01 DATA02 CKS

Data Portion Contents

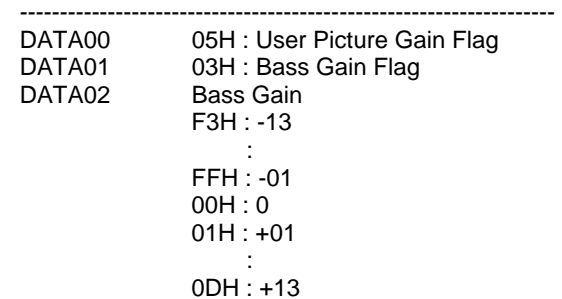

## Response: At the time of a success 7FH 60H 80H 7FH 02H DATA00 DATA01 CKS

Data Portion Contents

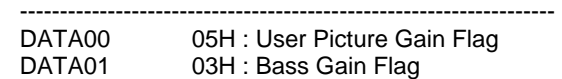

# 019. TREBLE GAIN DATA

\*\*\*\*\*\*\*\*\*\*\*\*\*\*\*\*\*\*\*\*\*\*\*\*\*\*\*\*\*\*\*\*\*\*\*\*\*\*\*\*\*\*\*\*\*\*\*\*\*\*\*\*\*\*\*\*\*\*\*\*\*\*\*\*\*\*\*\*\*\*

## Function:

This command controls the Treble gain for the audio.

#### Command:

DFH 80H 60H 7FH 03H DATA00 DATA01 DATA02 CKS

Data Portion Contents

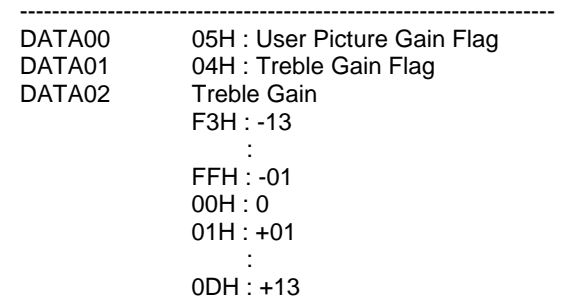

Response: At the time of a success 7FH 60H 80H 7FH 02H DATA00 DATA01 CKS

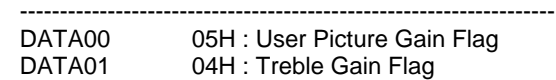

# 020. BALANCE GAIN DATA

\*\*\*\*\*\*\*\*\*\*\*\*\*\*\*\*\*\*\*\*\*\*\*\*\*\*\*\*\*\*\*\*\*\*\*\*\*\*\*\*\*\*\*\*\*\*\*\*\*\*\*\*\*\*\*\*\*\*\*\*\*\*\*\*\*\*\*\*\*\*

Function:

This command controls the Balance gain for the audio.

#### Command:

DFH 80H 60H 7FH 03H DATA00 DATA01 DATA02 CKS

Data Portion Contents

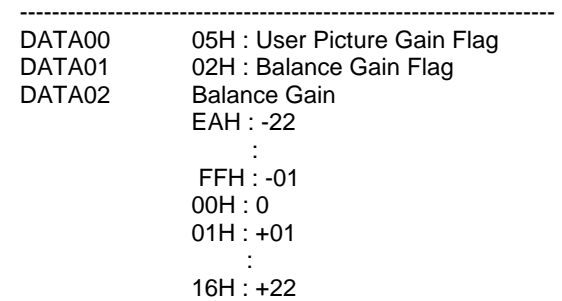

## Response: At the time of a success 7FH 60H 80H 7FH 02H DATA00 DATA01 CKS

Data Portion Contents

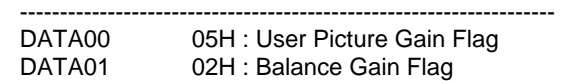

# 021. SCREEN MODE SELECT

\*\*\*\*\*\*\*\*\*\*\*\*\*\*\*\*\*\*\*\*\*\*\*\*\*\*\*\*\*\*\*\*\*\*\*\*\*\*\*\*\*\*\*\*\*\*\*\*\*\*\*\*\*\*\*\*\*\*\*\*\*\*\*\*\*\*\*\*\*\*

# Function:

This command sets the Screen mode of the picture.

# Command:

DFH 80H 60H 51H 01H DATA00 CKS

#### Data Portion Contents

-------------------------------------------------------------------

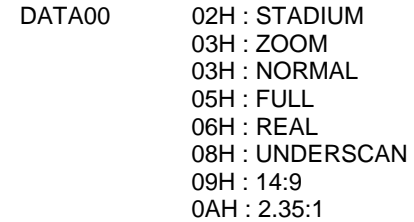

Response: At the time of a success 7FH 60H 80H 51H 01H DATA00 CKS

Data Portion Contents

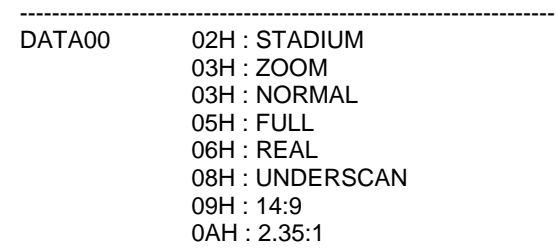

\* Normally "08:UNDERSCAN" can not be selected

# 022. V.POSITION GAIN DATA

\*\*\*\*\*\*\*\*\*\*\*\*\*\*\*\*\*\*\*\*\*\*\*\*\*\*\*\*\*\*\*\*\*\*\*\*\*\*\*\*\*\*\*\*\*\*\*\*\*\*\*\*\*\*\*\*\*\*\*\*\*\*\*\*\*\*\*\*\*\*

# Function:

This command sets the V. Position gain of the picture.

## Command:

DFH 80H 60H 7FH 03H DATA00 DATA01 DATA02 CKS

Data Portion Contents

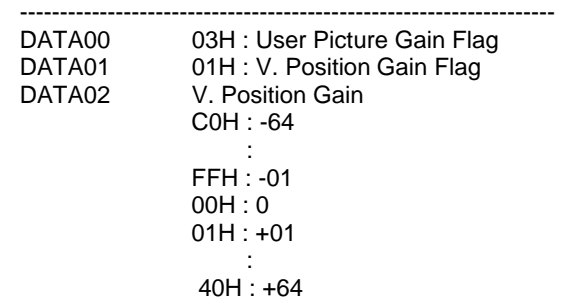

Response: At the time of a success 7FH 60H 80H 7FH 02H DATA00 DATA01 CKS

Data Portion Contents

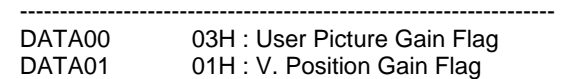

# 023. H.POSITION GAIN DATA

\*\*\*\*\*\*\*\*\*\*\*\*\*\*\*\*\*\*\*\*\*\*\*\*\*\*\*\*\*\*\*\*\*\*\*\*\*\*\*\*\*\*\*\*\*\*\*\*\*\*\*\*\*\*\*\*\*\*\*\*\*\*\*\*\*\*\*\*\*\*

## Function:

This command sets the H. Position gain of the picture.

## Command:

DFH 80H 60H 7FH 03H DATA00 DATA01 DATA02 CKS

Data Portion Contents

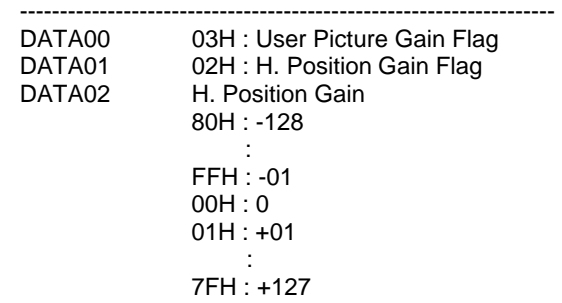

Response: At the time of a success 7FH 60H 80H 7FH 02H DATA00 DATA01 CKS

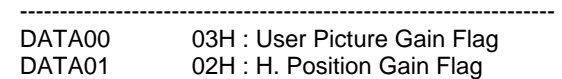

# 024. V.HEIGHT GAIN DATA

\*\*\*\*\*\*\*\*\*\*\*\*\*\*\*\*\*\*\*\*\*\*\*\*\*\*\*\*\*\*\*\*\*\*\*\*\*\*\*\*\*\*\*\*\*\*\*\*\*\*\*\*\*\*\*\*\*\*\*\*\*\*\*\*\*\*\*\*\*\*

# Function:

This command sets the V. Height gain of the picture.

#### Command:

DFH 80H 60H 7FH 03H DATA00 DATA01 DATA02 CKS

## Data Portion Contents

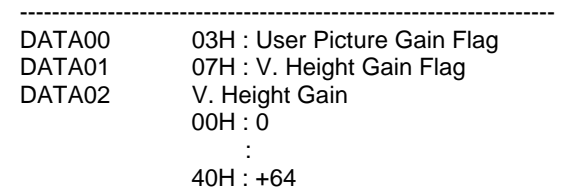

Response: At the time of a success 7FH 60H 80H 7FH 02H DATA00 DATA01 CKS

#### Data Portion Contents

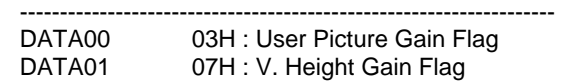

# 025. H.WIDTH GAIN DATA

\*\*\*\*\*\*\*\*\*\*\*\*\*\*\*\*\*\*\*\*\*\*\*\*\*\*\*\*\*\*\*\*\*\*\*\*\*\*\*\*\*\*\*\*\*\*\*\*\*\*\*\*\*\*\*\*\*\*\*\*\*\*\*\*\*\*\*\*\*\*

# Function:

This command sets the H. Width gain of the picture.

## Command:

DFH 80H 60H 7FH 03H DATA00 DATA01 DATA02 CKS

## Data Portion Contents

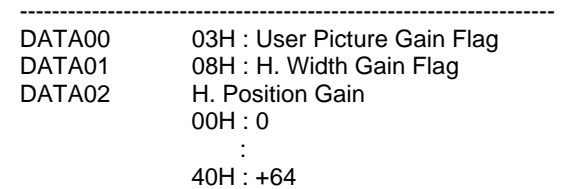

Response: At the time of a success 7FH 60H 80H 7FH 02H DATA00 DATA01 CKS

# Data Portion Contents

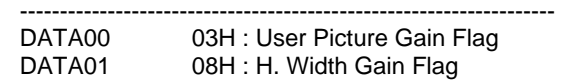

# 026. AUTO PICTURE SELECT

\*\*\*\*\*\*\*\*\*\*\*\*\*\*\*\*\*\*\*\*\*\*\*\*\*\*\*\*\*\*\*\*\*\*\*\*\*\*\*\*\*\*\*\*\*\*\*\*\*\*\*\*\*\*\*\*\*\*\*\*\*\*\*\*\*\*\*\*\*\* Function:

This command sets the Auto Picture gain of the plasma.

# Command:

DFH 80H 60H 7FH 03H DATA00 DATA01 DATA02 CKS

Data Portion Contents

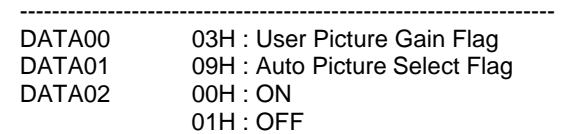

Response: At the time of a success 7FH 60H 80H 7FH 03H DATA00 DATA01 DATA02 CKS

## Data Portion Contents

-------------------------------------------------------------------

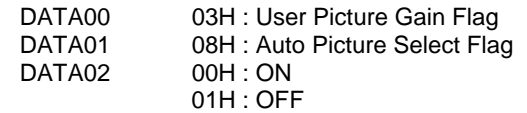

033. LONG LIFE SET (PDP SAVER Set)

\*\*\*\*\*\*\*\*\*\*\*\*\*\*\*\*\*\*\*\*\*\*\*\*\*\*\*\*\*\*\*\*\*\*\*\*\*\*\*\*\*\*\*\*\*\*\*\*\*\*\*\*\*\*\*\*\*\*\*\*\*\*\*\*\*\*\*\*\*\* Function:

The external control equipment sets the PLE, ORBITER, and INVERSE (inverse of image brightness) or WHITE of the plasma monitor.

Command:

DFH 80H 60H 6BH 03H DATA00 DATA01 DATA02 CKS

# Data Portion Contents

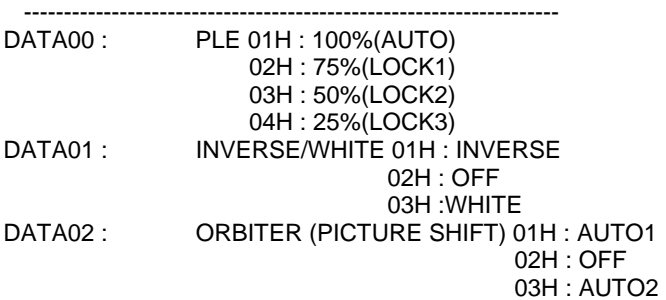

Response: At the time of a success:

The plasma monitor returns the following ACK when setting the PLE, ORBITER, and INVERSE (inverse of image brightness) or WHITE:

3FH 60H 80H 6BH 00H CKS

035. ALL RESET

\*\*\*\*\*\*\*\*\*\*\*\*\*\*\*\*\*\*\*\*\*\*\*\*\*\*\*\*\*\*\*\*\*\*\*\*\*\*\*\*\*\*\*\*\*\*\*\*\*\*\*\*\*\*\*\*\*\*\*\*\*\*\*\*\*\*\*\*\*\* Function:

This command resets the user adjustments of the plasma.

Command: 1FH 80H 60H 54H 00H CKS

Response: At the time of a success 3FH 60H 80H 54H 00H CKS

# 039. BNC INPUT

\*\*\*\*\*\*\*\*\*\*\*\*\*\*\*\*\*\*\*\*\*\*\*\*\*\*\*\*\*\*\*\*\*\*\*\*\*\*\*\*\*\*\*\*\*\*\*\*\*\*\*\*\*\*\*\*\*\*\*\*\*\*\*\*\*\*\*\*\*\*

Function:

This command sets the BNC Input for the incoming signal.

Command: DFH 80H 60H 8CH 01H DATA00 CKS

# Data Portion Contents

 ------------------------------------------------------------------- DATA00 01H : RGB 02H : Component

Response: At the time of a success 7FH 60H 80H 8CH 01H DATA00 CKS

Data Portion Contents

-------------------------------------------------------------------

 DATA00 BNC Select 01H : RGB 02H : Component

## 042. FREQUENCY REQUEST

\*\*\*\*\*\*\*\*\*\*\*\*\*\*\*\*\*\*\*\*\*\*\*\*\*\*\*\*\*\*\*\*\*\*\*\*\*\*\*\*\*\*\*\*\*\*\*\*\*\*\*\*\*\*\*\*\*\*\*\*\*\*\*\*\*\*\*\*\*\*

#### Function:

This command inquires the Horizontal Frequency, Vertical Frequency, Horizontal Sync Polarity, Vertical Sync Polarity, Mode and Resolution of the incoming signal.

Command: 1FH 80H 60H 26H 00H CKS

Response: At the time of a success 7FH 60H 80H 26H 0BH DATA00 to DATA0A CKS

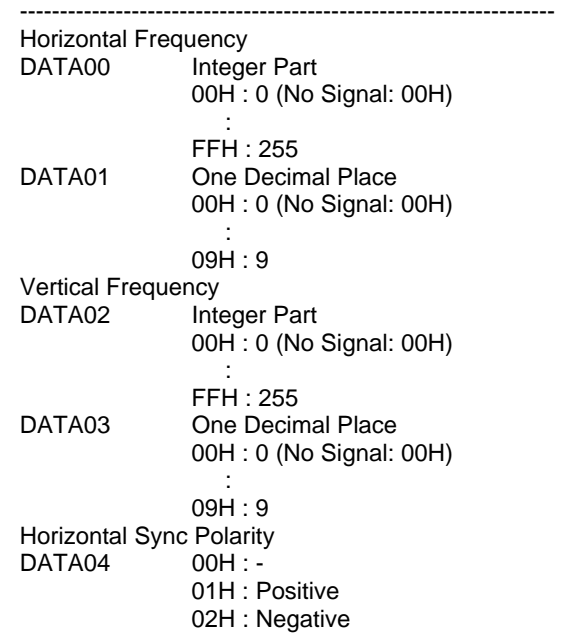

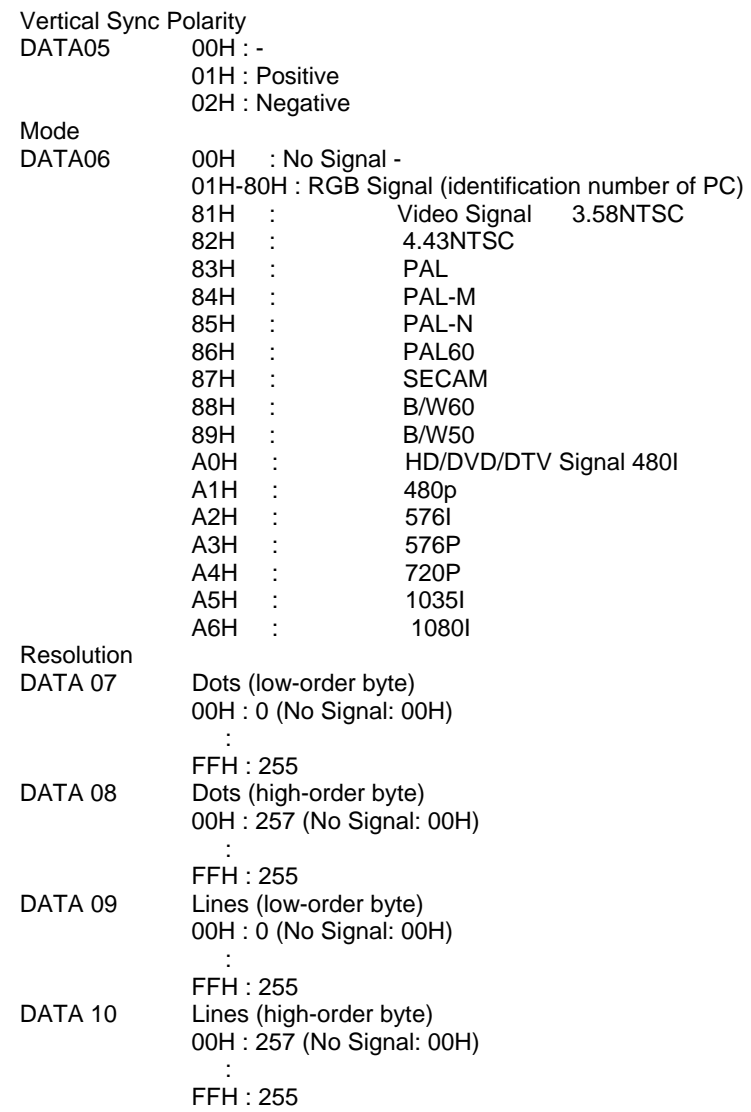

# 043. INPUT MODE REQUEST

\*\*\*\*\*\*\*\*\*\*\*\*\*\*\*\*\*\*\*\*\*\*\*\*\*\*\*\*\*\*\*\*\*\*\*\*\*\*\*\*\*\*\*\*\*\*\*\*\*\*\*\*\*\*\*\*\*\*\*\*\*\*\*\*\*\*\*\*\*\*

# Function:

This command sets the Screen mode of the picture.

# Command:

1FH 80H 60H 41H 00H CKS

## Response: At the time of a success 7FH 60H 80H 41H 01H DATA00 CKS

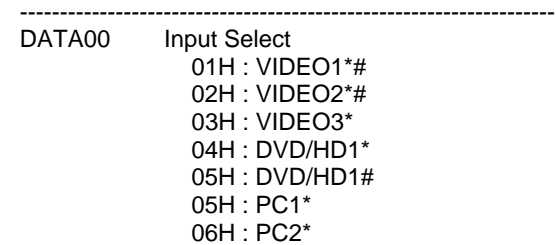

 06H : DVD/HD2# 07H : PC/RGB# 0AH : DVD (DVD1)\* 0CH : HD2\* 0DH : DVD2\* 0EH : PC3\* 0EH : DVD/HD3 (HDMI)# 0FH : DVD3 (SCART3)\* 1AH : DVD/HD4 (HDMI)#

- \* PX-42VM4/42VP4/42VP4D/42VM5/42VP5/42VR5/42XM2/42XM3/42XM4/42XM5
- \* PX-50XM3/50XM4/50XM5/50XM6
- \* PX-61XM2/61XM3/61XM4/60XM5
- # PX-42XR4/42XR5/50XR5/50XR6/61XR4/60XR5

#### 44. VIDEO ADJUST REQUEST \*\*\*\*\*\*\*\*\*\*\*\*\*\*\*\*\*\*\*\*\*\*\*\*\*\*\*\*\*\*\*\*\*\*\*\*\*\*\*\*\*\*\*\*\*\*\*\*\*\*\*\*\*\*\*\*\*\*\*\*\*\*\*\*\*\*\*\*\*\*

## Function:

The display returns the video adjustments information by the external control equipment's request.

Command: 1FH 80H 60H 45H 00H CKS

Response: At the time of success 7FH 60H 80H 45H 0CH DATA00 to DATA0B CKS

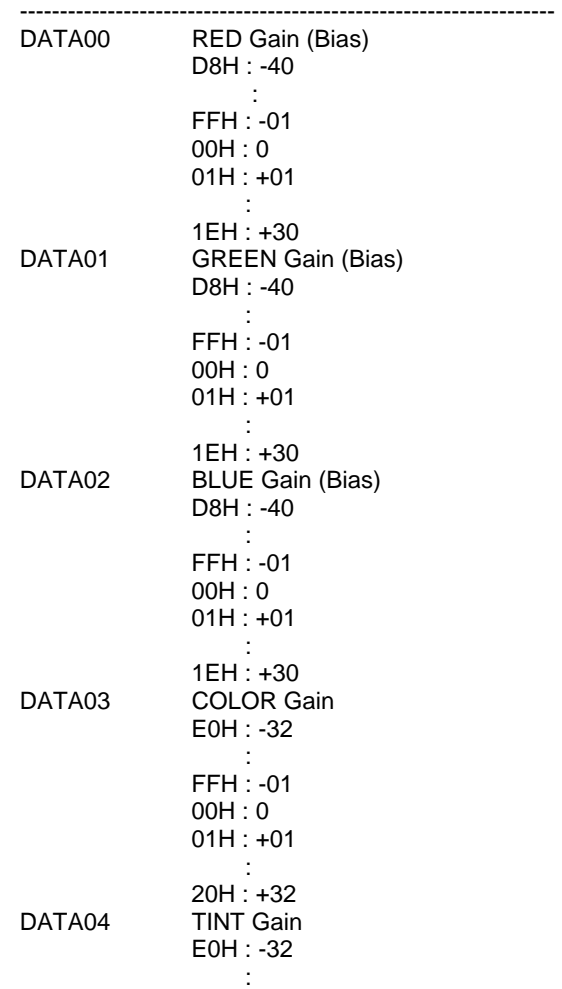

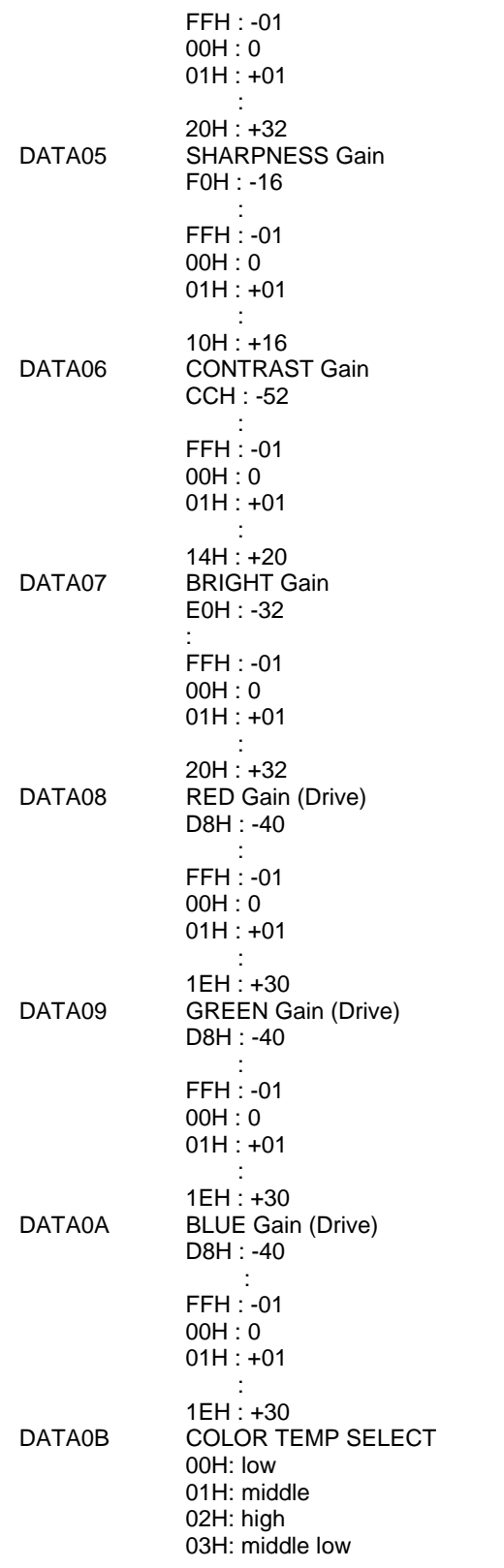

045. AUDIO SELECT REQUEST

\*\*\*\*\*\*\*\*\*\*\*\*\*\*\*\*\*\*\*\*\*\*\*\*\*\*\*\*\*\*\*\*\*\*\*\*\*\*\*\*\*\*\*\*\*\*\*\*\*\*\*\*\*\*\*\*\*\*\*\*\*\*\*\*\*\*\*\*\*\*

#### Function:

This command inquires the audio and video combinations.

Command:

1FH 80H 60H 6FH 00H 6EH

Response: At the time of a success 7FH 60H 80H 61H 03H DATA00 DATA01 DATA02 CKS

Data Portion Contents

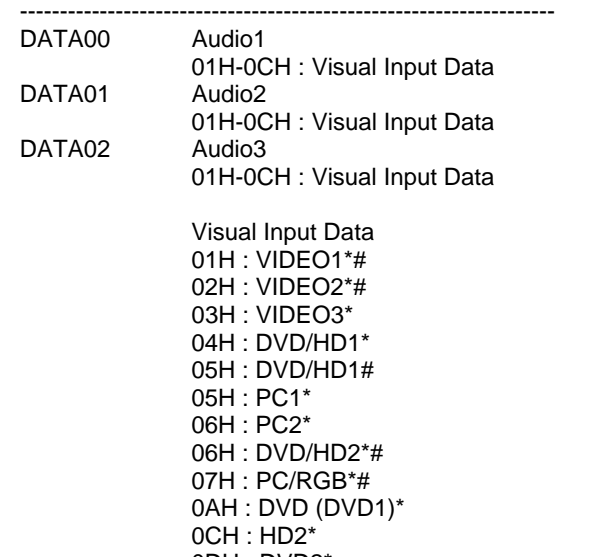

 0DH : DVD2\* 0EH : PC3\*

- 0EH : DVD/HD3 (HDMI)# 0FH : DVD3 (SCART3)\*
- 1AH : DVD/HD4 (HDMI)#
- \* PX-42VM4/42VP4/42VP4D/42VM5/42VP5/42VR5/42XM2/42XM3/42XM4/42XM5
- \* PX-50XM3/50XM4/50XM5/50XM6
- \* PX-61XM2/61XM3/61XM4/60XM5
- # PX-42XR4/42XR5/50XR5/50XR6/61XR4/60XR5

#### 046. FAILURE MODE REQUEST \*\*\*\*\*\*\*\*\*\*\*\*\*\*\*\*\*\*\*\*\*\*\*\*\*\*\*\*\*\*\*\*\*\*\*\*\*\*\*\*\*\*\*\*\*\*\*\*\*\*\*\*\*\*\*\*\*\*\*\*\*\*\*\*\*\*\*\*\*\*

Function:

This command inquires the detection of any failures within the plasma.

Command: 1FH 80H 60H 3FH 00H CKS

Response: At the time of a success 7FH 60H 80H 3FH 02H DATA00 DATA00 CKS

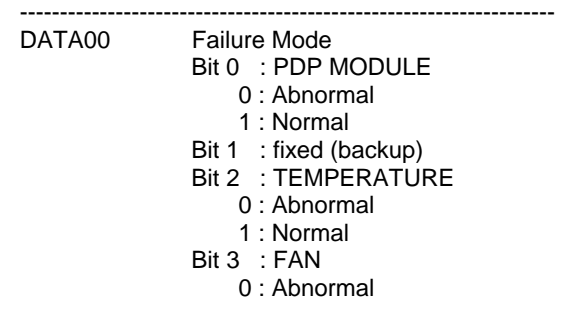

 1 : Normal Bit 4 : TEMPERATURE SENSOR 0 : Abnormal 1 : Normal Bit 5 : fixed (backup) Bit 6 : fixed (backup) Bit 7 : fixed (backup)<br>DATA01 Failure Mode 2 Failure Mode 2 Bit 0-7 : 1:fixed (backup)

052. RUNNING SENSE

\*\*\*\*\*\*\*\*\*\*\*\*\*\*\*\*\*\*\*\*\*\*\*\*\*\*\*\*\*\*\*\*\*\*\*\*\*\*\*\*\*\*\*\*\*\*\*\*\*\*\*\*\*\*\*\*\*\*\*\*\*\*\*\*\*\*\*\*\*\*

Function: This command acquires the operation mode of the plasma.

Command: 1FH 80H 60H 88H 00H CKS

Response: At the time of a success 7FH 60H 80H 88H 01H DATA CKS

Data Portion Contents

DATA Status of operation Bit 7 : Fixed 0 = No execution(Normal condition) Bit 6 : Fixed 0 = No execution(Normal condition) Bit 5 : Fixed 0 = No execution(Normal condition) Bit 4 : Fixed 0 = No execution(Normal condition) Bit 3 : Fixed 0 = No execution(Normal condition) Bit 2 : Power Status 0 = Power On 1 = Power Off (Standby) Bit 1 : Fixed  $1 = -$  Bit 0 : Fixed  $1 = -$ 

-------------------------------------------------------------------

056. MULTI MODE SELECT

\*\*\*\*\*\*\*\*\*\*\*\*\*\*\*\*\*\*\*\*\*\*\*\*\*\*\*\*\*\*\*\*\*\*\*\*\*\*\*\*\*\*\*\*\*\*\*\*\*\*\*\*\*\*\*\*\*\*\*\*\*\*\*\*\*\*\*\*\*\*

Function: This command selects the video wall configuration of the plasma.

## Command:

DFH 80H 60H 03H 03H DATA00 DATA01 DATA02 CKS

Data Portion Contents

 ------------------------------------------------------------------- DATA00 SCREEN DIVIDER SETTING 01H : Single mode

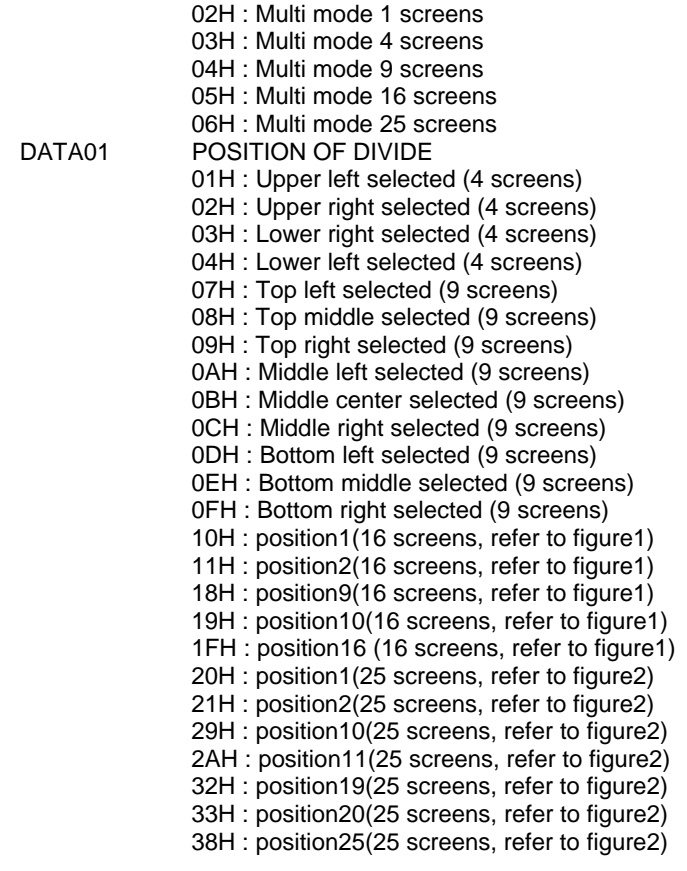

DATA02 Disp Mode

 00H : Split 01H : Blanking

Response: At the time of a success 7FH 60H 80H 03H 03H DATA00 DATA01 DATA02 CKS

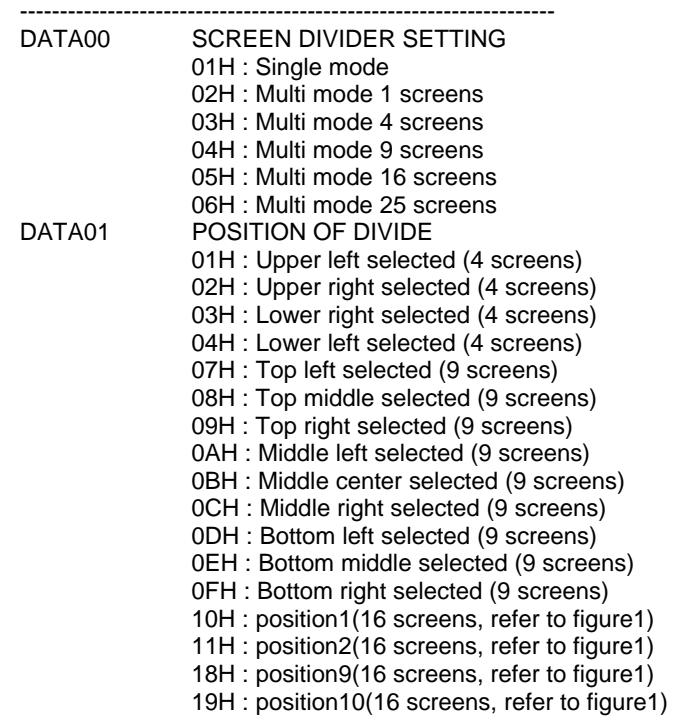

 1FH : position16 (16 screens, refer to figure1) 20H : position1(25 screens, refer to figure2) 21H : position2(25 screens, refer to figure2) 29H : position10(25 screens, refer to figure2) 2AH : position11(25 screens, refer to figure2) 32H : position19(25 screens, refer to figure2) 33H : position20(25 screens, refer to figure2) 38H : position25(25 screens, refer to figure2)

DATA02 Disp Mode

 00H : Split 01H : Blanking

057. MULTI MODE Request

\*\*\*\*\*\*\*\*\*\*\*\*\*\*\*\*\*\*\*\*\*\*\*\*\*\*\*\*\*\*\*\*\*\*\*\*\*\*\*\*\*\*\*\*\*\*\*\*\*\*\*\*\*\*\*\*\*\*\*\*\*\*\*\*\*\*\*\*\*\*

## Function:

This command requests the video wall configuration of the plasma.

#### Command:

1FH 80H 60H 3BH 00H CKS

## Response: At the time of a success 7FH 60H 80H 3BH 03H DATA00 DATA01 DATA02 CKS

# Data Portion Contents

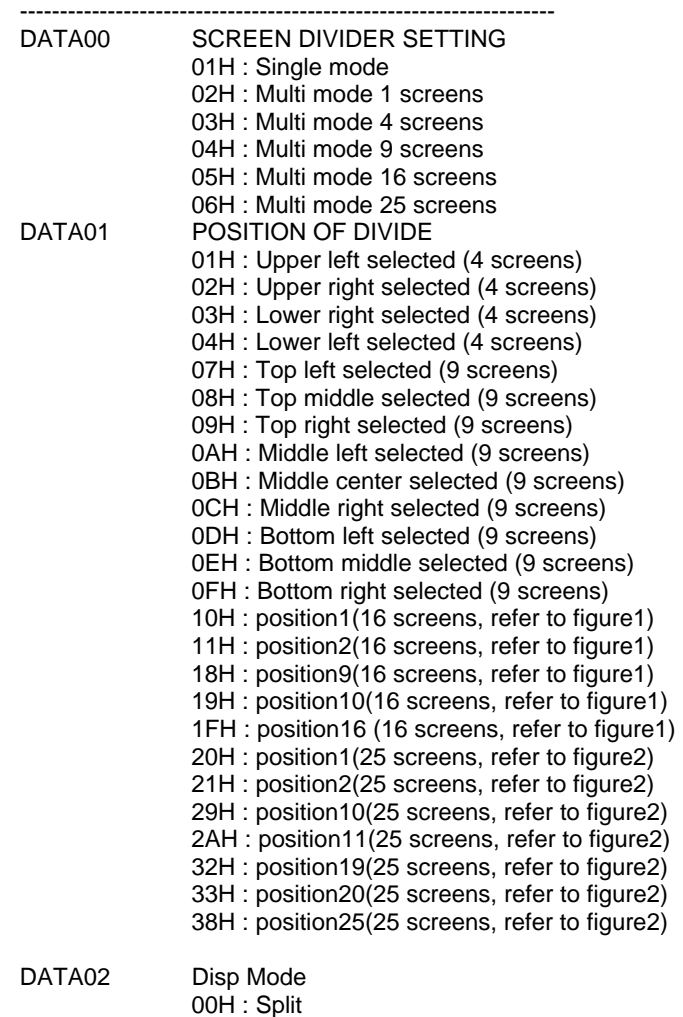

01H : Blanking

059. MULTI (SPLIT) SCREEN SELECT

\*\*\*\*\*\*\*\*\*\*\*\*\*\*\*\*\*\*\*\*\*\*\*\*\*\*\*\*\*\*\*\*\*\*\*\*\*\*\*\*\*\*\*\*\*\*\*\*\*\*\*\*\*\*\*\*\*\*\*\*\*\*\*\*\*\*\*\*\*\*

## Function:

This command selects either single mode, side-by-side or picture in picture of the plasma.

#### Command:

DFH 80H 60H 07H 01H DATA00 CKS

Data Portion Contents

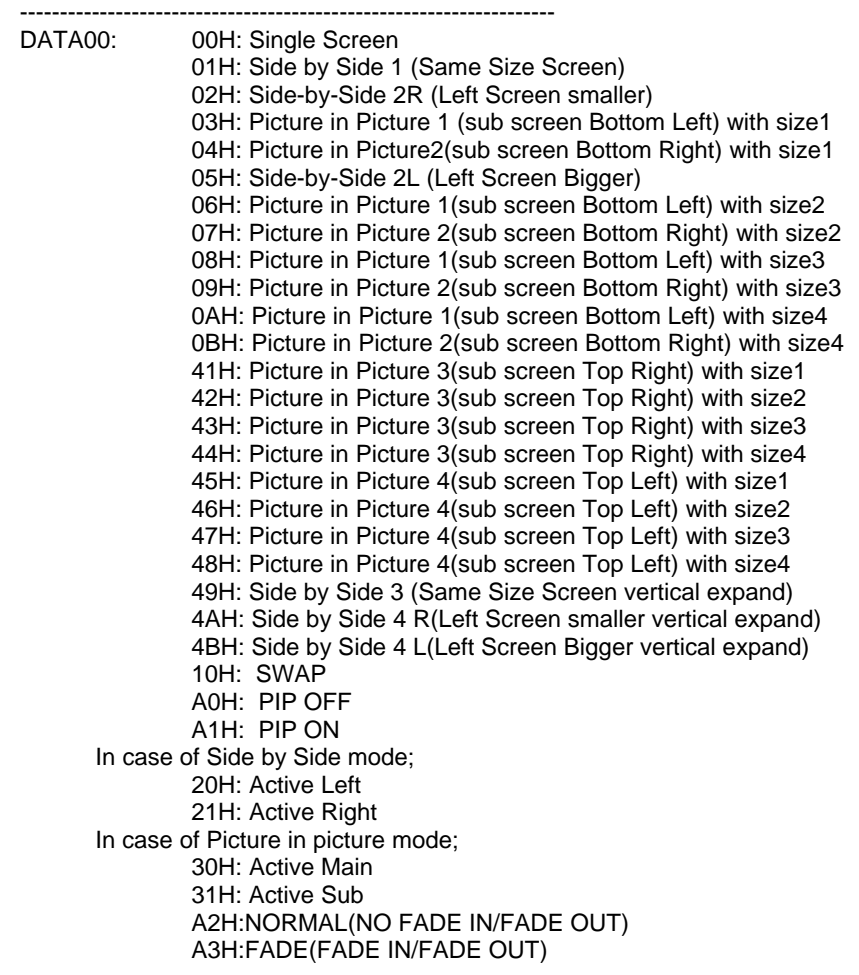

Response: At the time of success 7FH 60H 80H 07H 01H DATA00 CKS

#### Data Portion Contents

 ------------------------------------------------------------------- DATA00: 00H: Single Screen 01H: Side by Side 1 (Same Size Screen) 02H: Side-by-Side 2R (Left Screen smaller) 03H: Picture in Picture 1 (sub screen Bottom Left) with size1 04H: Picture in Picture2(sub screen Bottom Right) with size1 05H: Side-by-Side 2L (Left Screen Bigger) 06H: Picture in Picture 1(sub screen Bottom Left) with size2 07H: Picture in Picture 2(sub screen Bottom Right) with size2 08H: Picture in Picture 1(sub screen Bottom Left) with size3 09H: Picture in Picture 2(sub screen Bottom Right) with size3 0AH: Picture in Picture 1(sub screen Bottom Left) with size4 0BH: Picture in Picture 2(sub screen Bottom Right) with size4 41H: Picture in Picture 3(sub screen Top Right) with size1 42H: Picture in Picture 3(sub screen Top Right) with size2 43H: Picture in Picture 3(sub screen Top Right) with size3 44H: Picture in Picture 3(sub screen Top Right) with size4

 45H: Picture in Picture 4(sub screen Top Left) with size1 46H: Picture in Picture 4(sub screen Top Left) with size2 47H: Picture in Picture 4(sub screen Top Left) with size3 48H: Picture in Picture 4(sub screen Top Left) with size4 49H: Side by Side 3 (Same Size Screen vertical expand) 4AH: Side-by-Side 4R (Left Screen smaller vertical expand) 4BH: Side-by-Side 4L (Left Screen Bigger vertical expand) 10H: SWAP A0H: PIP OFF A1H: PIP ON In case of Side by Side mode; 20H: Active Left 21H: Active Right In case of Picture in picture mode; 30H: Active Main 31H: Active Sub A2H:NORMAL(NO FADE IN/FADE OUT) A3H:FADE(FADE IN/FADE OUT)

#### 067. PICTURE MEMORY SELECT

\*\*\*\*\*\*\*\*\*\*\*\*\*\*\*\*\*\*\*\*\*\*\*\*\*\*\*\*\*\*\*\*\*\*\*\*\*\*\*\*\*\*\*\*\*\*\*\*\*\*\*\*\*\*\*\*\*\*\*\*\*\*\*\*\*\*\*\*\*\*

# Function:

This command selects the Picture Memory function of a plasma.

#### Command:

DFH 80H 60H 38H 01H DATA00 CKS

Data Portion Contents

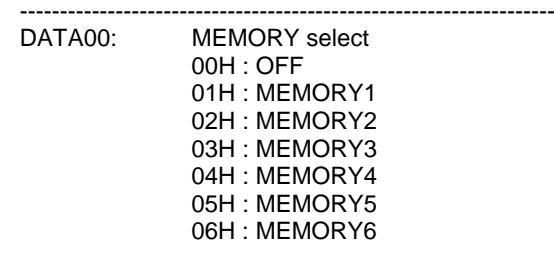

Response: At the time of success 7FH 60H 80H 38H 01H CKS

Data Portion Contents

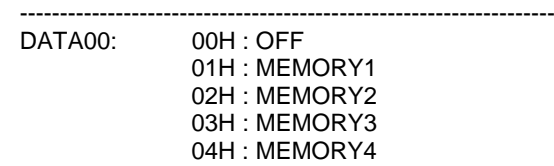

## 068. PICTURE MEMORY SET

\*\*\*\*\*\*\*\*\*\*\*\*\*\*\*\*\*\*\*\*\*\*\*\*\*\*\*\*\*\*\*\*\*\*\*\*\*\*\*\*\*\*\*\*\*\*\*\*\*\*\*\*\*\*\*\*\*\*\*\*\*\*\*\*\*\*\*\*\*\*

#### Function:

This command sets and reset the Picture Memory function of a plasma.

# Command:

DFH 80H 60H 25H 02H DATA00 DATA01 CKS

Data Portion Contents

-------------------------------------------------------------------

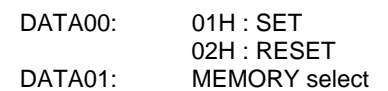

 00H : OFF 01H : MEMORY1 02H : MEMORY2 03H : MEMORY3 04H : MEMORY4 05H : MEMORY5 06H : MEMORY6

# Response:

7FH 60H 80H 25H 01H CKS

Data Portion Contents

 ------------------------------------------------------------------- DATA00: 01H : SET 02H : RESET

079. VOLUME GAIN REQUEST

\*\*\*\*\*\*\*\*\*\*\*\*\*\*\*\*\*\*\*\*\*\*\*\*\*\*\*\*\*\*\*\*\*\*\*\*\*\*\*\*\*\*\*\*\*\*\*\*\*\*\*\*\*\*\*\*\*\*\*\*\*\*\*\*\*\*\*\*\*\*

Function: This command inquires the volume gain for plasma.

## Command:

1FH 80H 60H 0EH 00H CKS

## Response:

DFH 60H 80H 0EH 01H DATA00 CKS

#### Data Portion Contents

-------------------------------------------------------------------

VOLUME Gain : 00H~2AH 00H : 0 0FH : 15 10H : 16 1FH : 31 2AH : 42 FFH : MUTE

## 082. SEAMLESS SWITCH SELECT

\*\*\*\*\*\*\*\*\*\*\*\*\*\*\*\*\*\*\*\*\*\*\*\*\*\*\*\*\*\*\*\*\*\*\*\*\*\*\*\*\*\*\*\*\*\*\*\*\*\*\*\*\*\*\*\*\*\*\*\*\*\*\*\*\*\*\*\*\*\*

# Function:

This command selects the seamless switch function of the plasma.

#### Command:

DFH 80H 60H 7EH 01H DATA00 DATA01 DATA02 CKS

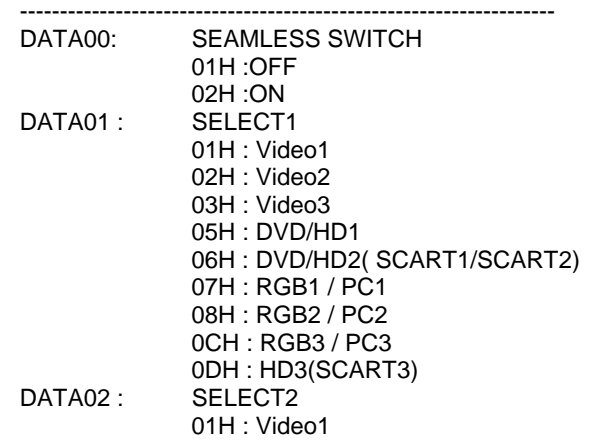

 02H : Video2 03H : Video3 05H : DVD/HD1 06H : DVD/HD2( SCART1/SCART2) 07H : RGB1 / PC1 08H : RGB2 / PC2 0CH : RGB3 / PC3 0DH : HD3(SCART3)

Response: At the time of success ACK 7FH 60H 80H 7EH 01H DATA00 CKS

Data Portion Contents

-------------------------------------------------------------------

DATA00

 01H : OFF 02H : ON